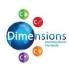

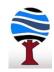

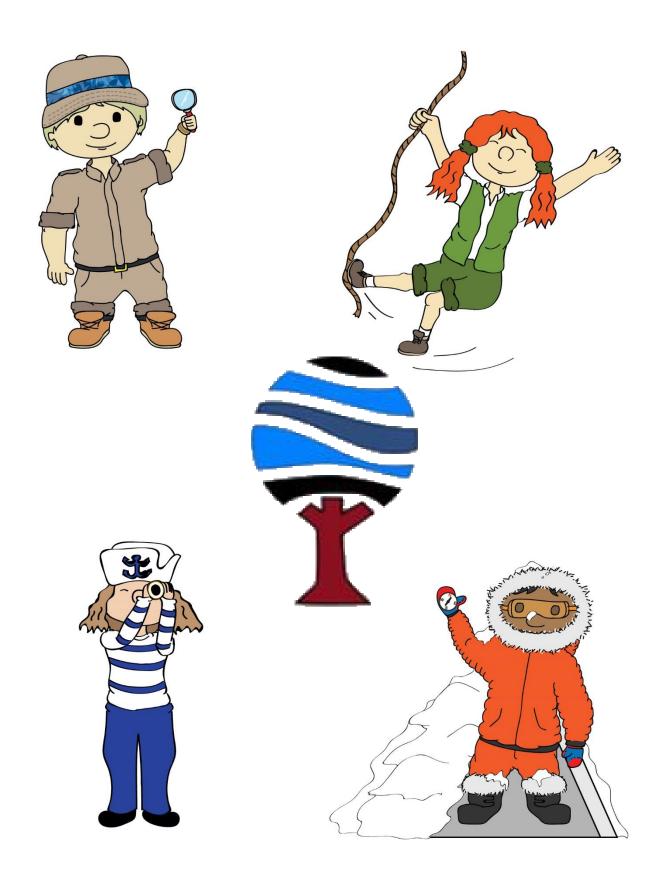

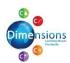

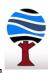

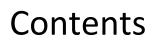

Rabbits Class Bears Class Bees Class Peacocks Class Frogs Class Elephants Class Dolphins Class Giraffes Class

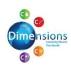

3

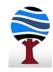

| Rabbits                       |                                                      |  |
|-------------------------------|------------------------------------------------------|--|
|                               | Purple Mash:                                         |  |
| Dimensions Curriculum:        | Refer to the Purple Mash Scheme of Work for          |  |
| Happy to be me                | suggestions how to fit computing into the Dimensions |  |
| If You Go Down to the Woods   | Curriculum.                                          |  |
| Come Fly With Me              | There are units for Communication and Literacy,      |  |
| Come and Join The Celebration | Expressive Arts, Literacy, Mathematics, Physical     |  |
| Spirit of Christmas           | Development, PSED and Understanding the World.       |  |
| Help is at Hand               | Each units suggests areas of Purple Mash that can be |  |
| Humpty and Friends            | used. Purple Mash has many features that can be      |  |
| What on Earth?                | adapted to meet specific topics covered in the       |  |
|                               | Dimensions Curriculum.                               |  |

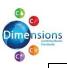

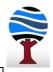

|                                                                                  | 1               | Bears                                                                                                    |                      |
|----------------------------------------------------------------------------------|-----------------|----------------------------------------------------------------------------------------------------|----------------------|
| <b>Dimensions Curriculum</b> :<br>Tell Us a Story<br>Under the Sea<br>Let's Play |                 | Purple Mash:<br>Refer to the Purple Mash Scheme of Work for suggestions ho<br>computing into the Dimensions Curriculum.<br>There are units for Communication and Literacy, Expressive A<br>Literacy, Mathematics, Physical Development, PSED and<br>Understanding the World. Each units suggests areas of Purple<br>that can be used. Purple Mash has many features that can be<br>adapted to meet specific topics covered in the Dimensions<br>Curriculum. | Arts,<br>e Mash      |
| Dimensions Curriculum:<br>Children's Champion                                    |                 | used to write Jim Jarvis' diary.<br>used to create posters for the fundraising event.                                                                                                    | Children<br>Champion |
| Dimensions Curriculum:<br>Powhatan People                                        | speech bubbles, | liefscomix.com can be used to create comic strips with<br>, but you are limited to the characters they offer.                                                                                                    | Powhatan<br>People   |
| <mark>Dimensions Curr</mark> i<br>Powhatan People                                | Purple Mash:    |                                                                                                    |                      |

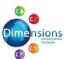

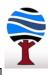

| Dimensions Curriculum:<br>Royal Patrons | <ul> <li>Photographs can be taken in front of a green screen.</li> <li><u>https://www.mrpict.com/doink-greenscreen.html</u> has suggestions how to use Doink Greenscreen, but other apps are available for the android tablets (e.g. <b>The Simple Green Screen App</b>) This can then be manipulated to put the children in a Victorian style photograph.</li> <li>Research can be carried out for charities.</li> <li><b>Purple Mash:</b></li> <li>2Publish has a newspaper front page template for the Victoria assassination attempts.</li> <li>There is a Queen Victoria Mash Cam and a Royal Mash Cam for the children to record themselves as either queen.</li> </ul> |
|-----------------------------------------|----------------------------------------------------------------------------------------------------|
|                                         | Research – Elephant bird, African music<br>Online animal track quiz (e.g.<br><u>https://scoutlife.org/quizzes/6662/animal-track-identification-quiz/</u> )<br>With support, the children can use Audacity to record their animal<br>sounds and manipulate them by adding echo, reverb, etc.<br>Create a class PowerPoint of the animal tour.                                                                                                    |
| Dimensions Curriculum:<br>Going Wild    | <ul> <li>Purple Mash:</li> <li>Unit 1.2 – Grouping &amp; Sorting could be adapted to sort animal properties.</li> <li>2Publish can be used to create diagrams and charts, labelled animal diagrams, non-fiction book about animals.</li> <li>2Paint a Picture –Pattern &amp; eCollage allow the children to create a repeating pattern of shapes.s by their</li> </ul>                                                                                                    |

0

Dimensions

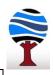

| 5.8 |                                                         | Bees                                                                                                    |
|-----|---------------------------------------------------------|----------------------------------------------------------------------------------------------------|
|     |                                                         | Roamer, Bee Bots and Dot & Dash can be used to code routes around a maze.<br>Puppet Pals on the iPads can be used to retell fairy stories.<br>Paint can be used to create 2D shapes to make a fairy tale castle.<br>Research task –Des. Tech. types of bag.<br>Sound stories can be recorded and played back.<br>Online bullying is covered in the PSHE section. Twinkl has <b>PSHE and Citizenship KS1</b><br><b>Cyberbullying Lesson Pack</b> .                                                                                                    |
|     | Dimensions Curriculum:<br>Happily Ever After            | <ul> <li>Purple Mash:</li> <li>Unit 1.5 Maze Explorers is a great coding unit for this topic.</li> <li>Mash Cams are available for a number of fairy tale characters. Children can type what the characters say or record their own voice and add it to the Mash Cam.</li> <li>2Publish Plus has a Recipe template that could be suitable for the potion writing activity.</li> <li>2Publish can be used for any of the list writing activities in the literacy section.</li> <li>2Publish can be used to create anti-bullying posters.</li> <li>Use programs such as; Purple Mash 2Publish+, 2create a story and their differing layouts to create Traditional Tales.</li> </ul>                                                                                                    |
|     | Dimensions Curriculum:<br>Never Eat Shredded Wheat      | Google Earth can be used to locate countries around the world.Bee Bots, Roamer and Dot & Dash can be used to travel around a largeUK/world map. There is a large map designed for the Bee Bots in school.Record Funky Farm compositions.The children can take bird's eye view photographs of objects in theirclassroom.Research – food originsPurple Mash:Unit 2.8 Lesson 3 shows the children how to create a non-fiction fact file that could<br>be used for the food origins task.                                                                                                    |
|     | Dimensions Curriculum: D<br>Come fly with me – Arctic N | Internet research – Arctic animals<br>Creating storybooks – Use ICT to create a cover for their storybook.<br>Throat singing can be recorded using Audacity.<br>Multimedia – create images of the Northern Lights using a paint programme.<br>Dimensions suggests <u>http://kidmons.com/game/paint-online</u><br>Purple Mash<br>Unit 2.5 is a unit that covers internet searches. This is a very important unit.<br>Unit 2.7 shows the children how to make music using 2Sequence.<br>Unit 2.6 - 2Paint or 2Paint a Picture offer alternative resources to complete the<br>Northern Lights picture.                                                                                                    |
|     | Dimensions Curriculum:<br>Medicine Woman                | Videos can be made to show the correct way to wash hands.       Image: Constraint of the constraint of the constrain |

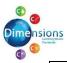

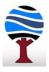

| Dimensions Curriculum:<br>Unity in the Community | <ul> <li>Scratch – Create algorithms with repeat and when command. As detailed in Dimensions plans.</li> <li>Google Earth can support mapping the local area and locating places around the world.</li> <li>Research local people from history (e.g. Gusta Green, Fergus Suter, Samuel Crompton, Dick Burton, Neil Arthur)</li> <li>Purple Mash:</li> <li>Unit 2.1 Coding should be used alongside the Scratch work. The when command is covered with the collision command.</li> <li>2Publish can be used to write thank you letters, non-chronological reports and create fact files.</li> <li>2Go allows the children to program a sprite with forward, right, left, etc.</li> <li>2Calculate - The height of plants can be collected and placed in a spreadsheet to produce graphs.</li> </ul> |
|--------------------------------------------------|----------------------------------------------------------------------------------------------------|
| Dimensions Curriculum:<br>Royal Patrons          | <ul> <li>Photographs can be taken in front of a green screen.</li> <li><u>https://www.mrpict.com/doink-greenscreen.html</u> has suggestions how to use Doink Greenscreen, but other apps are available for the android tablets (e.g. <b>The Simple Green Screen App</b>) This can then be manipulated to put the children in a Victorian style photograph.</li> <li>Research can be carried out for charities.</li> <li><b>Purple Mash</b>:</li> <li>2Publish has a newspaper front page template for the Victoria assassination attempts.</li> <li>There is a Queen Victoria Mash Cam and a Royal Mash Cam for the children to record themselves as either queen.</li> </ul>                                                                                                    |
| Dimensions Curriculum:<br>Going Wild             | Research – Elephant bird, African music<br>Online animal track quiz (e.g.<br><u>https://scoutlife.org/quizzes/6662/animal-track-identification-quiz/</u> )<br>With support, the children can use Audacity to record their animal<br>sounds and manipulate them by adding echo, reverb, etc.<br>Create a class PowerPoint of the animal tour.<br>Purple Mash:<br>Unit 2.4 – Questioning is ideal for creating databases about animals.<br>Unit 2.8 – Presenting ideas – Lesson 4 shows the children how they can present<br>their ideas about looking after pets.<br>2Publish can be used to create diagrams and charts, labelled animal diagrams, non-<br>fiction book about animals.<br>2Paint a Picture –Pattern & eCollage allow the children to create a repeating<br>pattern of shapes.       |

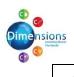

58

Seensions and the Computing Curriculum at Ashleigh

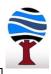

## Peacocks

| Dimensions Curriculum:<br>Inter-Nation Media Station | Allow the pupils to work in groups taking photos, for example on iPads, and<br>changing them from colour to black and white (mono setting in edit tools).<br>They can also experiment with online photo editing software, uploading the<br>black and white images they have taken and then adding a splash of colour<br>e.g. http://www.tuxpaint.org<br>Then, set up a role play TV station with green screen for news / weather reports;<br>instruments & recording equipment for theme tunes; clipboards, writing equipment for<br>news reports; timers for presenters; video cameras/ iPads/tablets. Allow pupils time to<br>experiment and create their own TV programmes.<br>Audacity is a great piece of software to record a radio broadcast with.<br><b>Purple Mash:</b><br>2Connect can be used to create a concept map for Top Dollar the Rapper.<br>There are some Mash Cams that could be used to allow the children to present the<br>Rapper's thank you speech.<br>2Beat & 2Sequence can be used to create jingles.<br>Unit 2.2 can run with the online safety part of this topic. |
|------------------------------------------------------|----------------------------------------------------------------------------------------------------|
| Dimensions Curriculum:<br>Paddington's Passport      | Use Google Maps to look at places around London.<br>A large paper map of Paddington's local area can be created and BeeBots can<br>be used to move from one place to the next.                                                                                                    |
|                                                      | Purple Mash:<br>2Publish can be used to create fact files.                                                                                                    |
|                                                      | Research – Good list of websites for the children to look at. Create a folder<br>of links for the children to access on Pupil shared and teach them to navigate<br>to the folder. Research the individuals focussed on in this topic.<br>Shared PowerPoint creation.<br>Music cheers can be recorded as a video or a sound file using iPads, tablets,<br>Audacity, etc.<br>Try to copy Edison's first recording using Audacity.                                                                                                    |
| Dimensions Curriculum:<br>Zero to Hero               | <ul> <li>Purple Mash:</li> <li>Unit 2.5 Effective Searching</li> <li>2Publish could be used for – <ul> <li>Posters for fundraising event</li> <li>Kolkata/Calcutta Factfile</li> <li>Diaries</li> </ul> </li> <li>2Blog is a simple way to create a blog and is moderated by the class teacher.</li> <li>There are Mash Cams for some characters that can be used with the drama activity. (e.g. the Victorian Gentleman could be used for Thomas Edison)</li> </ul>                                                                                                    |

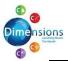

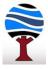

| Dimensions Curriculum:<br>Jurassic Hunter    | Videos can be taken in front of a green screen.<br><u>https://www.mrpict.com/doink-greenscreen.html</u> has suggestions how to<br>use Doink Greenscreen, but other apps are available for the android tablets<br>(e.g. <b>The Simple Green Screen App</b> ) This can then be manipulated to put the<br>children in front of their fossil picture as they explain what it is.<br><b>Purple Mash:</b> |
|----------------------------------------------|----------------------------------------------------------------------------------------------------|
| Dimensions Cu<br>Jurassic Hunter             | Use 2Publish to create labels for their salt dough models. It could also be used to present their letters to the Society and Mary's obituary.                                                                                                    |
| Dimensions Curriculum:<br>Land Ahoy          | Guided research can be used to find out about the animals of Madagascar.<br>Puppet Pals can be used to retell stories.<br>Puppet shows can be filmed with a tablet/iPad.                                                                                                    |
|                                              | Purple Mash:<br>2Publish can be used to create labels for the classroom and a class charter.<br>Unit 2.1 can run alongside or instead of the coding part of the topic.                                                                                                    |
| Dimensions Curriculum:<br>The Visionary      | Algorithms can be created for Dot and Dash robots.<br>Using calculators to solve number problems.                                                                                                    |
|                                              | Purple Mash:<br>2explore and 2beat will allow the children to program their own music.<br>Units 1.7 & 2.1 are both good coding units to run alongside this topic. Unit 2.1 requires<br>more familiarity with coding and ideally the children should have completed 1.7 before<br>doing it.                                                                                                    |
| Dimensions Curriculum:<br>Light Up the World | Recording drama performances.                                                                                                    |
|                                              | Purple Mash:<br>Unit 2.8 Presenting ideas can help with making an advert.<br>2Publish has a postcard template.<br>Create graphs and Pictograms on 2Simple, 2 Count and 2Graph.                                                                                                    |

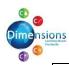

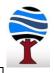

Frogs **Dimensions Topic Lightning Speed** Networks Learning about the WWW and Internet and different computer networks. E-Safety Keeping passwords safe online. Online chat – behaving sensibly and safely online. Keeping data secure online. E-Mail Lightning Speed Dimensions Topic Explaining how e-mails move from one computer to the next. **Purple Mash** Unit 3.2 **E-Safety** Lesson 1 deals with keeping passwords safe. Recording observations using photography. **Rocky The Findosaur** Combine information from a variety of sources to write a 140 character maximum description of what a fossil is. Research Mary Anning and Lorna Steel. **Dimensions Topic** Create radio interviews with Lorna Steel. Take temperature of water from ice cubes and boiling water (adult led). You could use data loggers / sensors linked to computer and print out graph of results. Character descriptions can be created with 2Publish Plus. Multimedia presentation about a chosen aspect of African life. Use search technologies effectively to research and gather information for their Come Fly With Me presentation. **Dimensions Topic Purple Mash** Unit 3.9 Presenting (with Microsoft PowerPoint or Google Slides) Number of Lessons - 5 or 6 Main Program – MS PowerPoint or Google Slides These lessons can be split over this and the next topic. Research task to locate place in Britain with Viking endings to their names. Research evidence left behind by Vikings. Presenting their work in various forms e.g. video, powerpoint, etc. These lessons can be split over this and the previous topic. Viking Warrior **Dimensions Topic** Purple Mash Unit 3.9 Presenting (with Microsoft PowerPoint or Google Slides) Number of Lessons – 5 or 6 Main Program – MS PowerPoint or Google Slides **E-Safety** Verify accuracy and reliability of information found. Use ICT tools to create, refine and present work in a variety of ways. **thens V Sparta Dimensions Topic Purple Mash** Unit 3.2 **E-Safety** Lesson 2 deals with checking online information for accuracy. There is a Zeus Mash Cam.

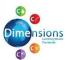

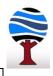

| Dimensions Topic<br>Out and About | Opportunities for using cameras to record what is in their local environment.<br>Using online maps to locate places in the United Kingdom.<br>Research places in the UK.<br>Google maps will allow the children to look at the area surrounding the school. |
|-----------------------------------|----------------------------------------------------------------------------------------------------|
|                                   | 2publish plus has templates that could be used to produce estate agent adverts/information about a local house.                                                                                                    |
| Dimensions Topic                  | This lesson uses Scratch to explore a range of inputs that can be used. When modelling the use of inputs within programming, a written frame of 'When then' is used to introduce the concept of selection within algorithms. Making use of repetition.      |
|                                   | Purple Mash Unit 3.1<br>This uses 2Code to make use of flowcharts to plan and create algorithms. Timing and<br>repetition are controlled with inputs.<br>If desired, this can be adapted to use Scratch for some or all of the lessons.                     |

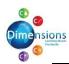

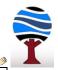

## Elephants

| Dimensions Topic<br>That's All Folks          | Create, refine and present work in a variety of ways.<br>Layout, presentation and organisation in print and on screen.<br>Animation – Animation software. Purple mash 2Animate can be used.<br>Stop-motion animation software.                                                                                                    |
|-----------------------------------------------|----------------------------------------------------------------------------------------------------|
|                                               | Purple Mash<br>Unit 4.4 Writing for different audiences.<br>Unit 4.6 covers this well. Stop motion will need use of camera facilities.                                                                                                    |
|                                               | They could design a poster to explain what magnetism is or put together a PowerPoint to present to the class about magnetism.                                                                                                    |
| Dimensions Topic<br>May the Force Be With You | Purple Mash<br>2Publish Plus has templates for producing posters.                                                                                                    |
|                                               | Creating a powerpoint quiz, making use of different colours for backgrounds and hyperlinks between slides.                                                                                                    |
| Dimensions Topic<br>A World of Difference     | Purple Mash Unit 3.9 is a Year three topic, but has an option to use Google slides instead of Powerpoint, so this might be a useful resource.                                                                                                    |
|                                               | Researching why the Bronze Age ended around 1200 BC.<br>Researching key facts about Lindow man.<br>Researching key features of life in the Iron Age.<br>Research the story of the Deskford Carnyx.<br>Research whereabout in Britain the Gaelic language is still spoken.<br>Any task can make use of ICT to record the children's work. Lists, posters, etc |
| Dimensions Topic<br>Lindow Man                | Purple Mash<br>Unit 4.7 can help with effective searching.<br>There is a Boudica Mash Cam. The children can add a recording of themselves reading<br>their letters to this Mash Cam. It is quite easy to do. There is also a Roman Mash Cam.                                                                                                    |

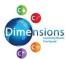

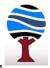

|                                        | Flowcharts – They can be made using <u>http://code-it.co.uk</u>                             |
|----------------------------------------|---------------------------------------------------------------------------------------------|
|                                        | There is also Flowol 4 software installed on all school computers. This allows the children |
|                                        | to design, write and debug algorithms using flowcharts.                                     |
|                                        | Durple Mach                                                                                 |
| ic<br>der                              | Purple Mash<br>2Chart allows the children to make flowcharts.                               |
| Or Top                                 |                                                                                             |
| ons                                    |                                                                                             |
| mensions Topic<br>Law and Order        |                                                                                             |
| Dimensions Topic<br>Law and Orde       |                                                                                             |
|                                        | Research different aspects of Harold's life. Encourage your pupils to use a                 |
|                                        | wide range of sources for their research and remind them that they should                   |
|                                        | acknowledge their sources.                                                                  |
|                                        | Use Google Maps to look for Wessex and the modern counties that have                        |
|                                        | replaced it. Locate and research historical Wessex monuments. Create leaflet.               |
|                                        | Researching dates for Edward the Confessor timeline. Remind children to find two            |
|                                        | sources for each date to confirm accuracy.                                                  |
|                                        | Research relating to Witan Council task.                                                    |
|                                        | Research weapons used at Battle of Hastings.                                                |
|                                        | Purple Mash                                                                                 |
| 0                                      | Unit 4.2 Online Safety has a lesson about acknowledging sources.                            |
| g opic                                 | 2Publish Plus has templates for creating leaflets.                                          |
| ns T<br>Kin                            | Unit 4.4 Writing for different audiences – This can be adapted to creating leaflets. It can |
| on                                     | also support the Witan Council speech writing.                                              |
| Dimensions Topic<br>Saxon King         | There are some Mash Cams (e.g. Anglo Saxon, Boudicca, Celt) that can be used to allow       |
| <u> </u>                               | the children to record and present their speeches.                                          |
|                                        | Research online - about Brazil to complete factsheet. Checking facts for accuracy by        |
| let                                    | looking at more than one source on the internet.<br>e-mails – advantages and disadvantages. |
| c<br>Plai                              |                                                                                             |
| Dimensions Topic<br>Picture Our Planet | e-mail an expert about Scottish wildlife.<br>Purple Mash                                    |
| e O                                    | Unit 3.5 e-mail gives suggestions about advantages and disadvantages. Purple Mash e-        |
| nsio<br>ture                           | mail is a closed network and cannot be sent outside of the school community.                |
| ime<br>Pict                            | Unit 4.7 Effective searching.                                                               |
| Ō                                      |                                                                                             |

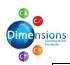

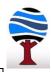

## Dolphins

| A World of Bright Ideas | Learning about copyright is a key part of Online Safety.<br>Research can be carried out on logos and trade marks.<br>ICT can be used to present their card company work to the class e.g. a powerpoint<br>presentation.<br>Research the life of Isaac Newton.<br>Spreadsheets can be used to help convert between metric and imperial measurements.<br>Research into musical instruments. ICT can be used to present this information.<br>Use Scratch to create maths-based games.<br>Purple Mash<br>Unit 5.2 Lesson 3 is a lesson for teaching the children the importance of citing sources.<br>There is a writing project about Isaac Newton that the children can find facts and base<br>their writing on.<br>Make a book about inventions. 2Publish Plus has a template for creating books.<br>2Question is a branching database that they can use to sort out the different guitar-like<br>instruments they discover.<br>Unit 5.4 is on databases. You can create a database about musical instruments for the<br>final part of the topic. |
|-------------------------|----------------------------------------------------------------------------------------------------|
| In Your Element         | Research, label and locate the capital city of their country and important physical<br>features, such as highest mountain and longest river. They should then use the<br>information in a class activity to order and record the heights of the mountains found.<br>Create mind maps for minerals.<br>Produce leaflets about staying safe in Earthquake areas.<br>Log on to volcano watch https://www.volcanodiscovery.com/daily-map-of-active-<br>volcanoes.html and locate the different volcanoes on a map, some of which are active<br>and erupting. Watch and observe the eruptions and discuss the effects on the local<br>surrounding environment and communities. http://webcams.volcanodiscovery.com<br>Purple Mash<br>Unit 5.7 uses 2Connect to make concept maps.<br>There are templates in 2Publish Plus for making leaflets.                                                                                                    |

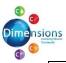

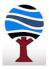

| Come Fly With Me - America | Research tasks on Native American tribes. The resulting drama activity can be<br>filmed in front of a green screen. https://www.mrpict.com/doink-<br>greenscreen.html has suggestions how to use Doink Greenscreen, but other<br>apps are available for the android tablets (e.g. <b>The Simple Green Screen App</b> )<br>Use ICT to create a report for an animal living in one of the climate zones.<br>The greenscreen can also be used for the weather forecasts.<br>Create Jackson Pollock artworks online - http://jacksonpollock.org/<br>Create a photo album type presentation of 'holiday snaps' from an imaginary trip to the<br>USA. Pupils should think about enhancements such as adding text, narration, sound etc.<br>The Photos app that comes with Windows is easy to use and allows the children to add<br>sound files of their recorded commentary.<br>Purple Mash<br>2Publish Plus has blank templates that could be used to present the US state fact files.<br>Alternatively, Unit 5.4 (4 lessons) is a databases unit that shows the children how to<br>create and use databases. US states would be ideal for this.<br>Unit 5.8 Word processing (8 lessons) shows the children how to use the features of word<br>processing software (MS Word) and can be adapted to create written pieces for this<br>topic.<br>2Calculate can be used by the children to create different graphs about favourite<br>dessert. Unit 5.3 Spreadsheets could then be used to take the work on spreadsheets<br>further. This could include working out average temperature and snowfall.<br>2Publish Plus has templates for leaflets. They can be used for the writing plus activity in |
|----------------------------|----------------------------------------------------------------------------------------------------|
| Pharoah Queen              | Literacy.<br>Research task into the four images of the Nile. This can be turned into a<br>PowerPoint presentation.<br>Research task – Facts about Tutankhamun and Hatshepsut.<br>Green screen can be used to record explanations into mummification.<br>Purple Mash<br>Unit 5.5 Game Creator (5 lessons) would be perfect for creating an Egyptian themed<br>game.<br>The family meeting scenario can be recorded using the Ancient Egyptian Mashcam. This<br>allows text to be added and speech to be recorded.                                                                                                    |
| You're Not Invited         | Battle chants can be recorded.Use Google maps to locate Italy and Rome.<br>Research Roman Emperors, Roman Invasion dates for timeline, examples of<br>Roman legacy, current sleeping products for DT task<br>https://www.romannumerals.org/converter<br>does exactly what it says on the<br>tin.Sketch Up can be added to Google Classrooms and used to create a Roman Villa.Purple Mash<br>Unit 5.2 Online Safety has a lesson dealing with the importance of citing sources in their<br>online research.<br>2Publish Plus has templates for creating property brochures and newspaper reports.<br>Unit 5.6 3D Modelling (4 lessons) offers an alternative and simpler method to design a<br>Roman Villa. This Unit could be used to support your use of Sketch Up.                                                                                                    |

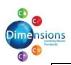

Full Of Beans

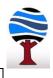

| Research opportunities – types of bean, countries with natural resources,                                                                             |
|----------------------------------------------------------------------------------------------------|
| Create a PowerPoint presentation of country development in pictorial form.                                                                            |
| Create a PowerPoint presentation of country development in pictorial form.<br>Use Windows video editor to create a film about renewable/non-renewable |
| energies.                                                                                                    |
| Use Windows video editor to create an advert for a healthy bean smoothie.                                                                             |
| Flowol4 has a traffic light mimic for the children to program. Available on all school                                                                |
|                                                                                                    |

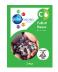

| computers.                                                                        |
|-----------------------------------------------------------------------------------|
| Purple Mash                                                                       |
| 2Calculate can be used to record the heights of beans. Graphs can be produced.    |
| 2Publish Plus can be used to create the report into reducing school energy use.   |
| Unit 5.3 spreadsheets can be used to collect, manipulate and present data for the |
| Business Enterprise Smoothie Project.                                             |
|                                                                                   |

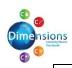

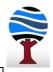

Giraffes

| v<br>v                                 | Graph the age of animals.<br>Record heartrates.                                          |
|----------------------------------------|------------------------------------------------------------------------------------------|
| Flo                                    | Purple Mash                                                                              |
| ns .<br>he                             | 2Graph can be used to create graphs showing lifespans of animals.                        |
| sio<br>h tl                            | 2Calculate is a spreadsheet that can be used to record heartrates.                       |
| Dimensions topic:<br>Go with the Flow  | Zcalculate is a spreadsheet that can be used to record heartrates.                       |
|                                        | Online research about the five key landmarks. Plan a tour of an area and present it      |
|                                        | using appropriate methods.                                                               |
|                                        | Purple Mash                                                                              |
| oic:                                   | 2Publish Plus can be used to present information.                                        |
| tol                                    |                                                                                          |
| Dimensions topic:<br>Time Team         |                                                                                          |
| Dimension<br>Time Team                 |                                                                                          |
| me                                     |                                                                                          |
| ΞiΞ                                    |                                                                                          |
|                                        | Use a range of ICT programs to present texts. Make copy in columns. Use desktop          |
| ;;                                     | publishing to arrange texts and images.                                                  |
| bid<br>B                               | Create a presentation to explain their game.                                             |
| s to<br>rnir                           | Purple Mash                                                                              |
| Na                                     | 2Publish plus has a set of pre-formatted newspaper templates. This might be more         |
| ens<br>al V                            | suitable for lower ability or SEN children. Most other children would be expected to     |
| Dimensions topic:<br>Global Warning    | format their own newspaper using a desktop publisher such as Word.                       |
|                                        | Online research about wars.                                                              |
| of                                     | Online research about pacifists.                                                         |
| Dimensions topic: Wars of<br>the World | Create posters promoting equality.                                                       |
| ≥                                      | Purple Mash                                                                              |
| pic                                    | Unit 6.7 can be used to help the children create guizzes based upon their 10 key facts   |
| to                                     | from their research into different wars.                                                 |
| ons<br>Id                              | 2Publish Plus has a blank leaflet template for creating leaflets about famous pacifists. |
| Vor                                    | Posters can be created using 2Publish Plus or 2Paint, but more professional looking      |
| Dimensior<br>the World                 | posters might be achieved with Microsoft Publisher.                                      |
| 다 Di                                   |                                                                                          |
| -                                      |                                                                                          |

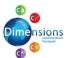

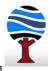

| Research MLK. Create digital biography of MLK.<br>Research traditional folk songs<br>Use Audacity to record the children's 'My Perfect World' script. This can then be added<br>to a slideshow of pictures they have chosen from internet research to illustrate their<br>script. They can put it together on PowerPoint, setting automatic timings for slide<br>transition.<br>Purple Mash<br>Unit 6.4 - 2Blog can be used to create their digital biography. Each section of his life<br>could be a separate post. Children can post comments to add information to each<br>other's blogs.<br>Mashcams might be a suitable way to record and present the children's @I Have A<br>Dream@ speeches.<br>Creating a class Wiki online<br>Creating a sci-fi novel online.<br>Online research about a chosen musical.<br>Online research about a chosen astronomer<br>Purple Mash<br>2Publish plus has a pre-formatted comic.<br>2Publish Plus has a preformatted chapter book.<br>Unit 6.4 can be used to create a blog about the famous astronomers they have<br>discovered. |             |                                                                                          |
|----------------------------------------------------------------------------------------------------|-------------|------------------------------------------------------------------------------------------|
| The propertiesto a slideshow of pictures they have chosen from internet research to illustrate their<br>script. They can put it together on PowerPoint, setting automatic timings for slide<br>transition.Purple MashPurple MashUnit 6.4 - 2Blog can be used to create their digital biography. Each section of his life<br>could be a separate post. Children can post comments to add information to each<br>other's blogs.Mashcams might be a suitable way to record and present the children's @I Have A<br>Dream@ speeches.Creating a class Wiki online<br>Creating a sci-fi novel online.<br>Online research about a chosen musical.UUUUUUUUUUUUUUUUUUUUUUUUUUUUUUUUUUUUUUUUUUUUUUUUUUUUUUUUUUUUUUUUUUUUU<                                                                                                    | c           | Research MLK. Create digital biography of MLK.                                           |
| The propertiesto a slideshow of pictures they have chosen from internet research to illustrate their<br>script. They can put it together on PowerPoint, setting automatic timings for slide<br>transition.Purple MashUnit 6.4 - 2Blog can be used to create their digital biography. Each section of his life<br>could be a separate post. Children can post comments to add information to each<br>other's blogs.Mashcams might be a suitable way to record and present the children's @I Have A<br>Dream@ speeches.Creating a class Wiki online<br>Creating a sci-fi novel online.<br>Online research about a chosen musical.UUUUUUUUUUUUUUUUUUUUUUUUUUUUUUUUUUUUUUUUUUUUUUUUUUUUUUUUUUUUUUUUUUUUUU<                                                                                                    | ean         | Research traditional folk songs                                                          |
| We H       Script. They can put it together on PowerPoint, setting automatic timings for slide transition.         Purple Mash       Unit 6.4 - 2Blog can be used to create their digital biography. Each section of his life could be a separate post. Children can post comments to add information to each other's blogs.         Mashcams might be a suitable way to record and present the children's @I Have A Dream@ speeches.         Creating a class Wiki online         Creating a sci-fi novel online.         Online research about a chosen musical.         O                                                                                                    | D           | Use Audacity to record the children's 'My Perfect World' script. This can then be added  |
| Creating a class Wiki online<br>Creating a sci-fi novel online.<br>Online research about a chosen musical.<br>                                                                                                    |             | to a slideshow of pictures they have chosen from internet research to illustrate their   |
| Creating a class Wiki online<br>Creating a sci-fi novel online.<br>Online research about a chosen musical.<br>                                                                                                    | lave        | script. They can put it together on PowerPoint, setting automatic timings for slide      |
| Creating a class Wiki online<br>Creating a sci-fi novel online.<br>Online research about a chosen musical.<br>                                                                                                    |             | transition.                                                                              |
| Creating a class Wiki online<br>Creating a sci-fi novel online.<br>Online research about a chosen musical.<br>                                                                                                    | pic:        | Purple Mash                                                                              |
| Creating a class Wiki online<br>Creating a sci-fi novel online.<br>Online research about a chosen musical.<br>                                                                                                    | to          | Unit 6.4 - 2Blog can be used to create their digital biography. Each section of his life |
| Creating a class Wiki online<br>Creating a sci-fi novel online.<br>Online research about a chosen musical.<br>                                                                                                    | suc         | could be a separate post. Children can post comments to add information to each          |
| Creating a class Wiki online<br>Creating a sci-fi novel online.<br>Online research about a chosen musical.<br>                                                                                                    | nsid        | other's blogs.                                                                           |
| Creating a class Wiki online<br>Creating a sci-fi novel online.<br>Online research about a chosen musical.<br>                                                                                                    | me          | Mashcams might be a suitable way to record and present the children's @I Have A          |
| Creating a sci-fi novel online.<br>Online research about a chosen musical.<br><br>Online research about a chosen astronomer                                                                                                    | Ō           | Dream@ speeches.                                                                         |
| Online research about a chosen musical.                                                                                                    |             | Creating a class Wiki online                                                             |
| ن Online research about a chosen astronomer                                                                                                    |             | Creating a sci-fi novel online.                                                          |
| Online research about a chosen astronomerOnline research about a chosen astronomerPurple Mash2Publish plus has a pre-formatted comic.2Publish Plus has a preformatted chapter book.Unit 6.4 can be used to create a blog about the famous astronomers they have<br>discovered.                                                                                                    |             | Online research about a chosen musical.                                                  |
| Of Ourple Mash20 Joint O20 Joint O                                                                                                    |             | Online research about a chosen astronomer                                                |
| 2Publish plus has a pre-formatted comic.<br>2Publish Plus has a preformatted chapter book.<br>Unit 6.4 can be used to create a blog about the famous astronomers they have<br>discovered.                                                                                                    | top         | Purple Mash                                                                              |
| 2Publish Plus has a preformatted chapter book.<br>Unit 6.4 can be used to create a blog about the famous astronomers they have<br>discovered.                                                                                                    | Sns         | 2Publish plus has a pre-formatted comic.                                                 |
| Unit 6.4 can be used to create a blog about the famous astronomers they have discovered.                                                                                                    | nsic        | 2Publish Plus has a preformatted chapter book.                                           |
| i ≒ ⊨ discovered.                                                                                                    | ner<br>ssic | Unit 6.4 can be used to create a blog about the famous astronomers they have             |
|                                                                                                    | Ži Dir      | discovered.                                                                              |